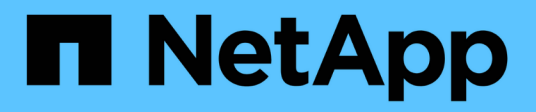

## **Caratteristiche**

NetApp Solutions

NetApp April 26, 2024

This PDF was generated from https://docs.netapp.com/it-it/netapp-solutions/containers/rh-osn\_use\_case\_advanced\_cluster\_management\_features\_cluster\_lcm.html on April 26, 2024. Always check docs.netapp.com for the latest.

# **Sommario**

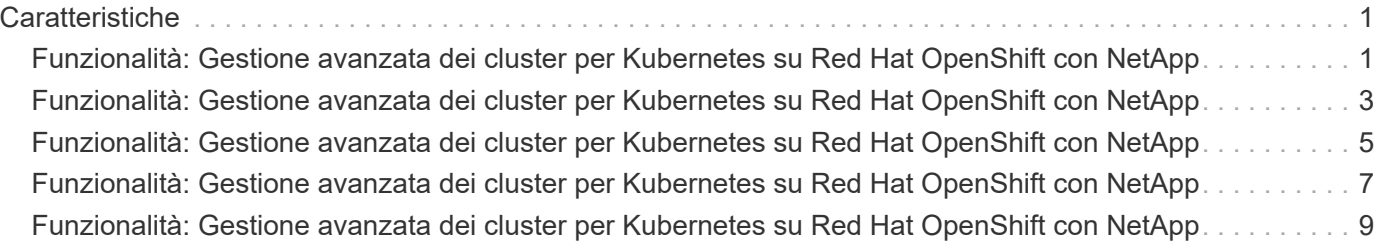

# <span id="page-2-0"></span>**Caratteristiche**

## <span id="page-2-1"></span>**Funzionalità: Gestione avanzata dei cluster per Kubernetes su Red Hat OpenShift con NetApp**

#### **Gestione del ciclo di vita del cluster**

Per gestire diversi cluster OpenShift, è possibile crearli o importarli in Advanced Cluster Management.

- 1. Prima di tutto, automatizza le infrastrutture > Clusters.
- 2. Per creare un nuovo cluster OpenShift, attenersi alla seguente procedura:
	- a. Creare una connessione al provider: Accedere a connessioni provider e fare clic su Aggiungi una connessione, fornire tutti i dettagli corrispondenti al tipo di provider selezionato e fare clic su Aggiungi.

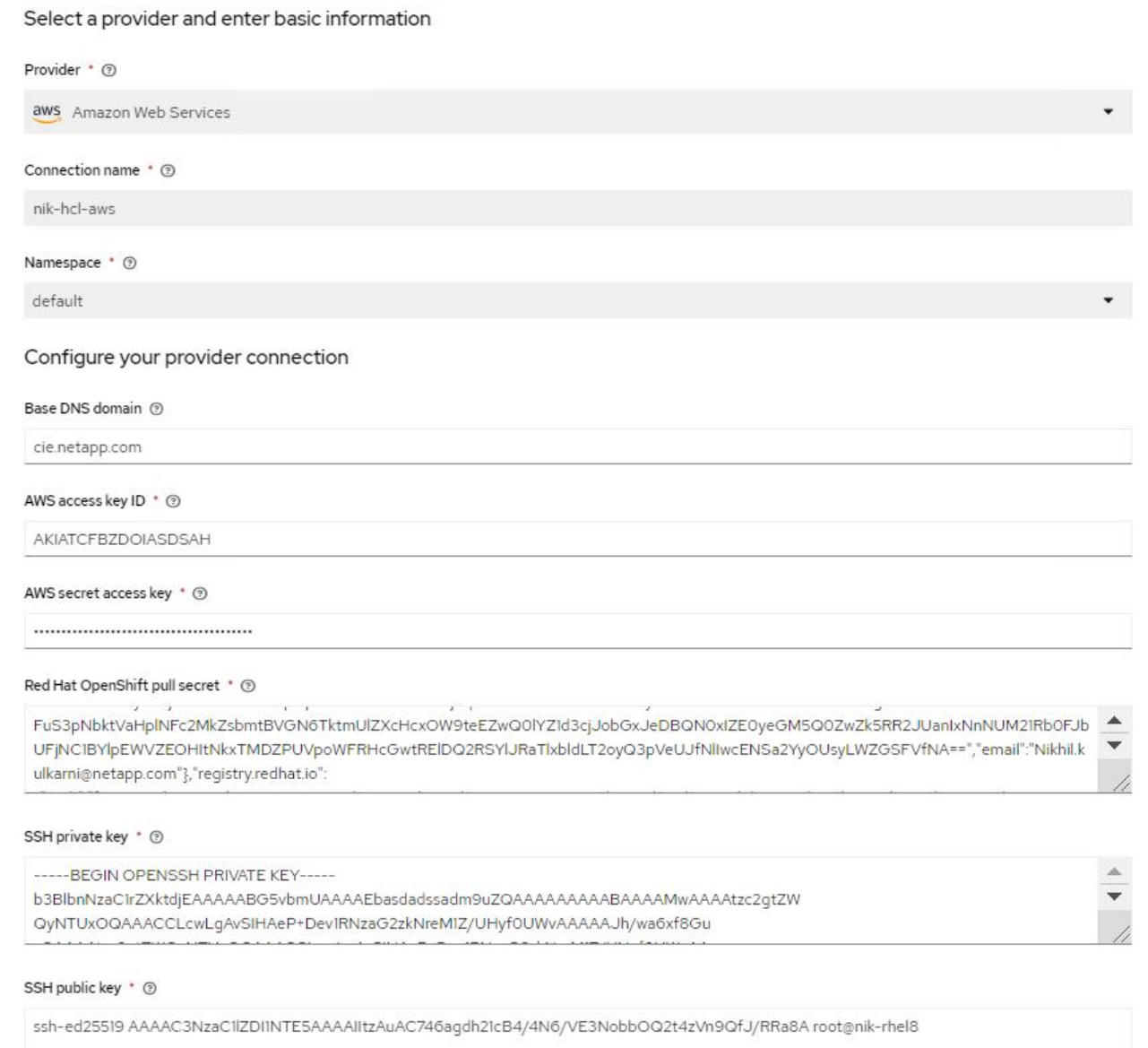

b. Per creare un nuovo cluster, accedere a Clusters e fare clic su Add a Cluster (Aggiungi cluster) > Create a Cluster (Crea cluster). Fornire i dettagli del cluster e del provider corrispondente, quindi fare clic su Create (Crea).

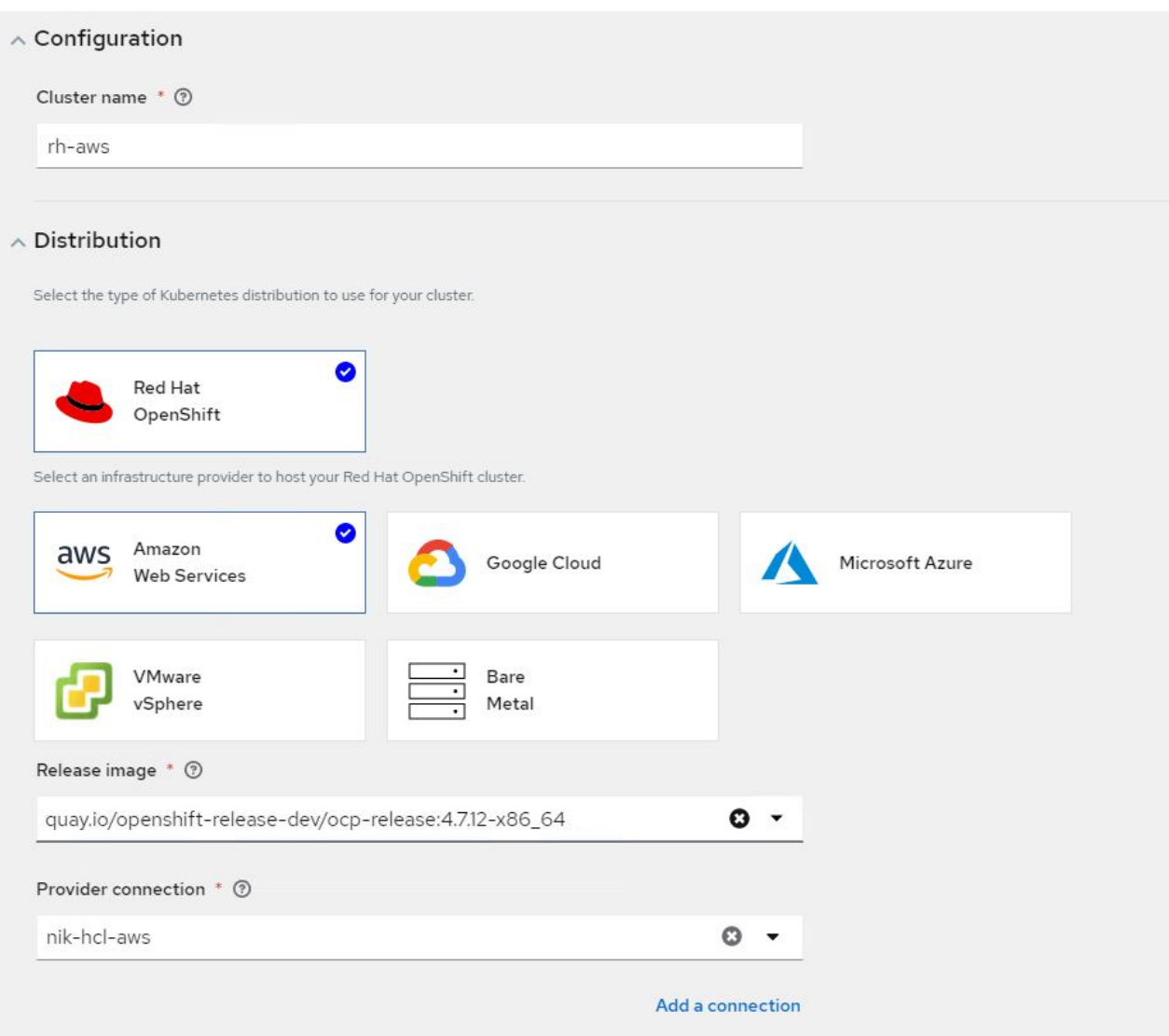

- c. Una volta creato, il cluster viene visualizzato nell'elenco dei cluster con lo stato Ready (Pronto).
- 3. Per importare un cluster esistente, attenersi alla seguente procedura:
	- a. Accedere a Clusters e fare clic su Add a Cluster (Aggiungi cluster) > Import an Existing Cluster (Importa cluster esistente).
	- b. Inserire il nome del cluster e fare clic su Save Import and generate Code (Salva importazione e genera codice). Viene visualizzato un comando per aggiungere il cluster esistente.
	- c. Fare clic su Copy Command (Copia comando) ed eseguire il comando sul cluster da aggiungere al cluster hub. In questo modo viene avviata l'installazione degli agenti necessari sul cluster e, al termine di questo processo, il cluster viene visualizzato nell'elenco dei cluster con lo stato Ready.

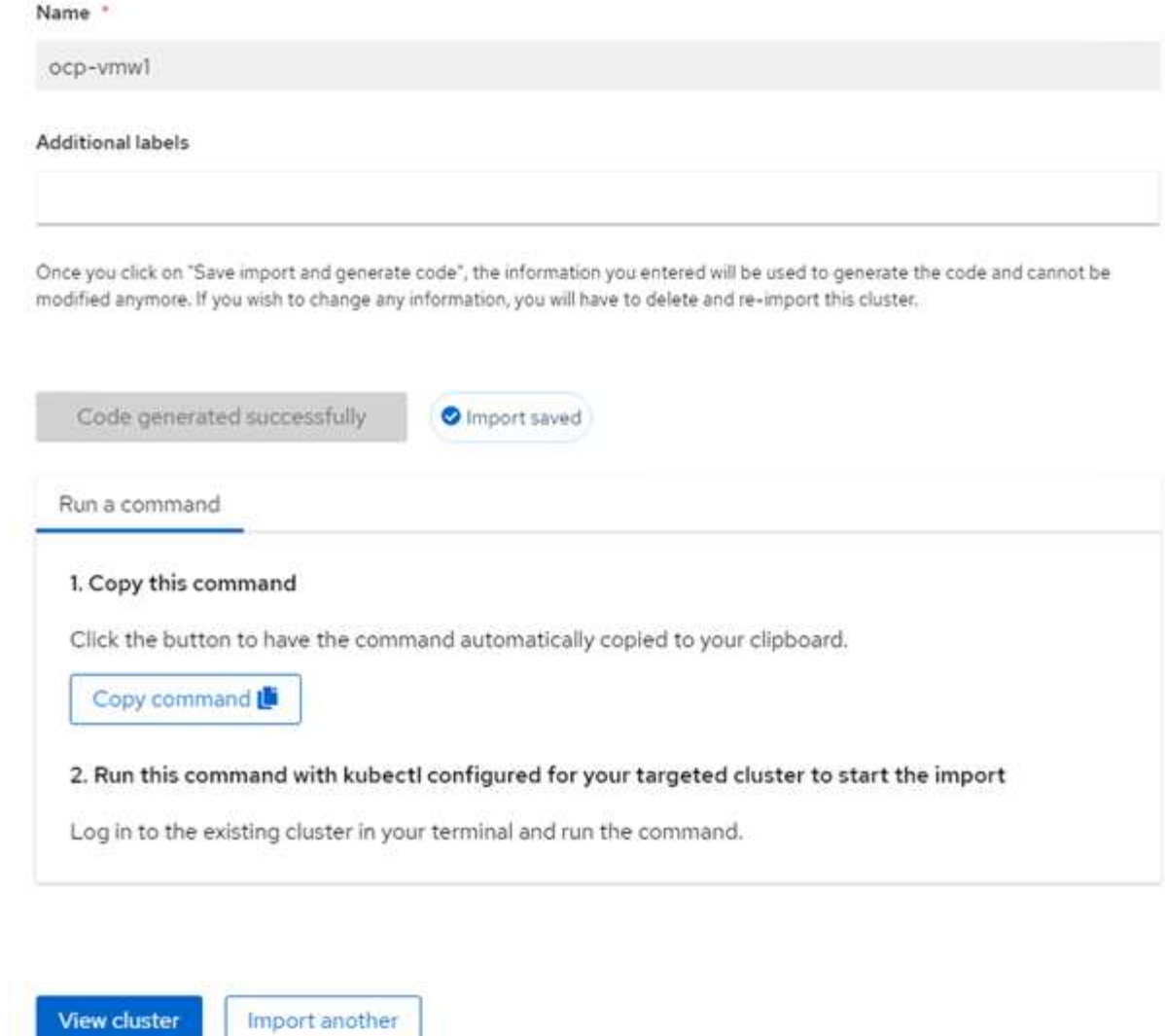

4. Dopo aver creato e importato più cluster, è possibile monitorarli e gestirli da una singola console.

## <span id="page-4-0"></span>**Funzionalità: Gestione avanzata dei cluster per Kubernetes su Red Hat OpenShift con NetApp**

### **Gestione del ciclo di vita dell'applicazione**

Per creare un'applicazione e gestirla in un insieme di cluster,

1. Accedere a Manage Applications (Gestisci applicazioni) dalla barra laterale e fare clic su Create Application (Crea applicazione). Fornire i dettagli dell'applicazione che si desidera creare e fare clic su Save (Salva).

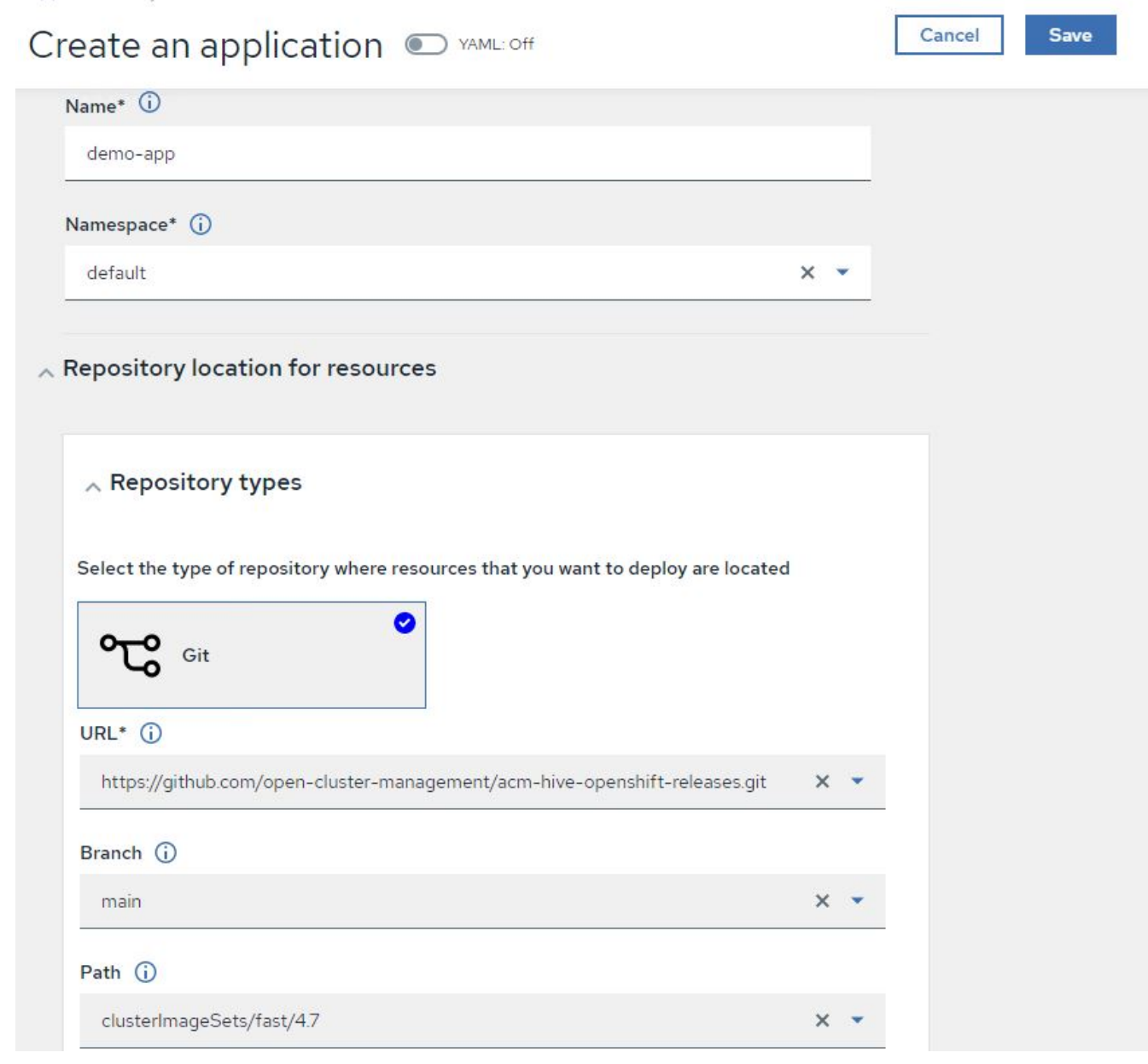

2. Una volta installati i componenti dell'applicazione, l'applicazione viene visualizzata nell'elenco.

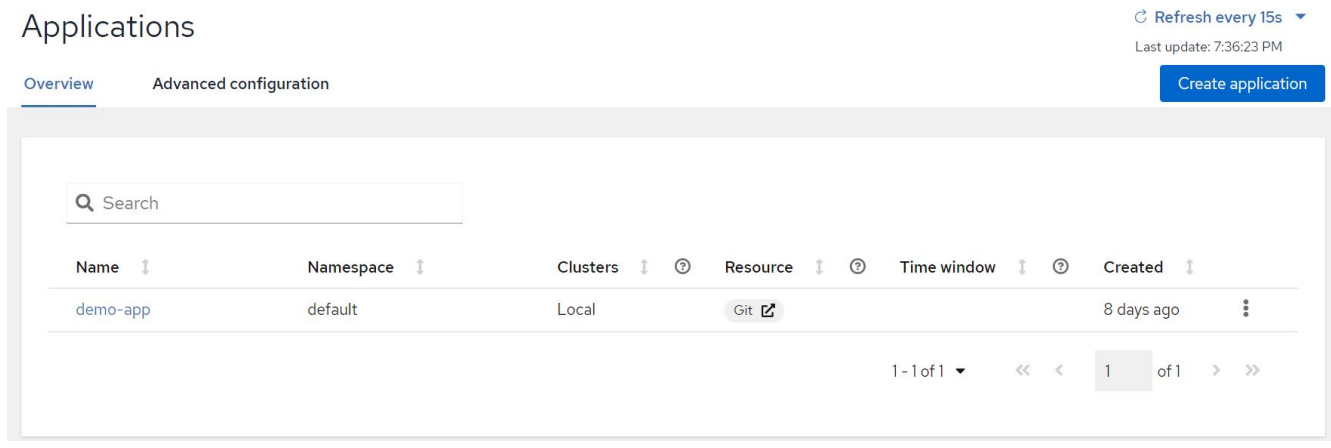

3. L'applicazione può ora essere monitorata e gestita dalla console.

## <span id="page-6-0"></span>**Funzionalità: Gestione avanzata dei cluster per Kubernetes su Red Hat OpenShift con NetApp**

### **Governance e rischi**

Questa funzionalità consente di definire le policy di conformità per diversi cluster e di assicurarsi che i cluster aderiscano ad esso. È possibile configurare le policy per informare o correggere eventuali deviazioni o violazioni delle regole.

- 1. Accedere a Governance and Risk (Governance e rischi) dalla barra laterale.
- 2. Per creare policy di compliance, fare clic su Create Policy (Crea policy), inserire i dettagli degli standard dei policy e selezionare i cluster che devono aderire a tali policy. Se si desidera correggere automaticamente le violazioni di questa policy, selezionare la casella di controllo Applica se supportato e fare clic su Crea.

Governance and risk / Policies /

# Create policy @ MAML: Off

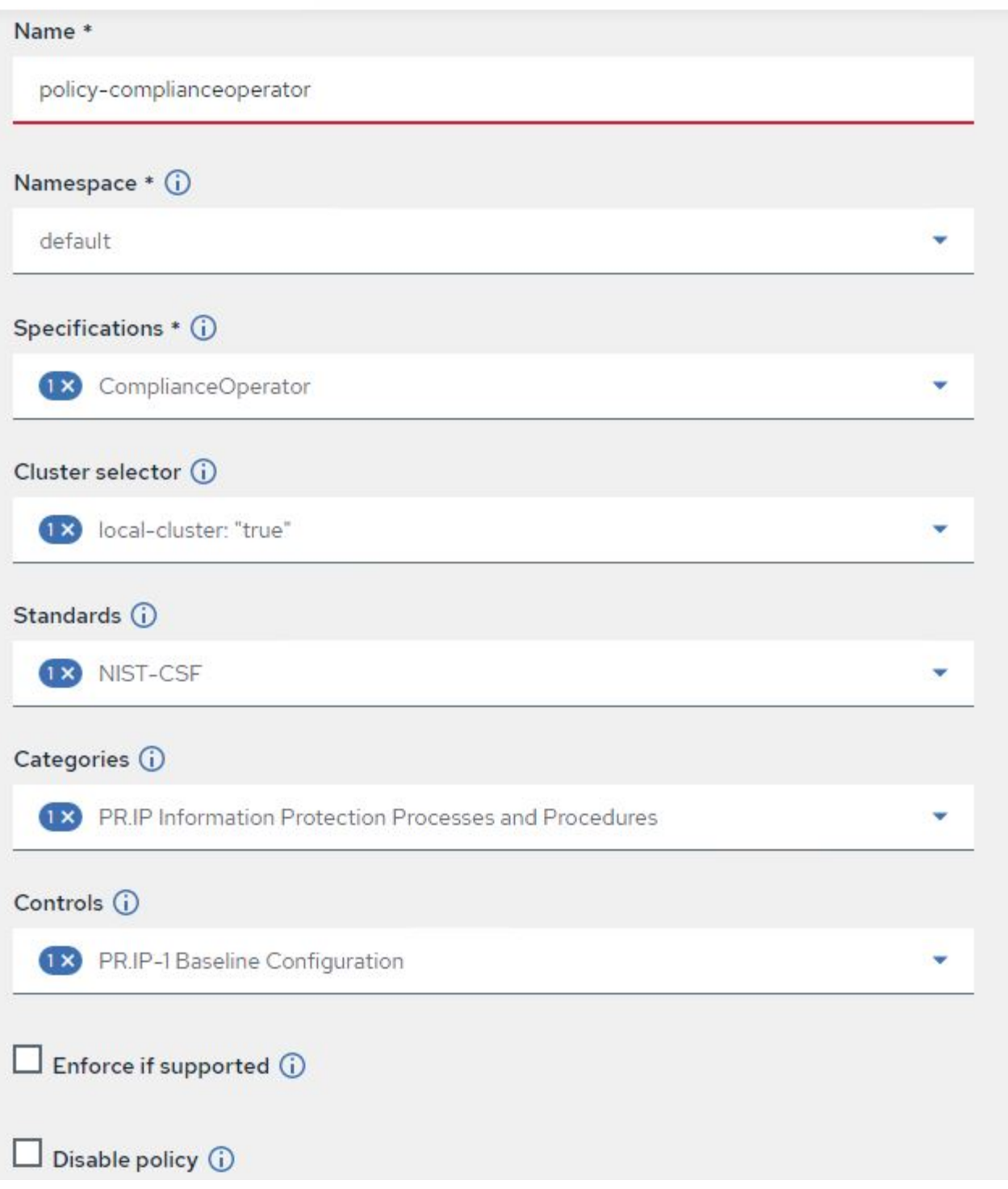

3. Dopo aver configurato tutti i criteri richiesti, è possibile monitorare e correggere eventuali violazioni di policy o cluster da Advanced Cluster Management.

 $\stackrel{\rightarrow}{\leftarrow}$  Filter  $\circ$  Refresh every 10s  $\star$ Last update: 12:54:01 PM

Create policy

### Governance and risk ®

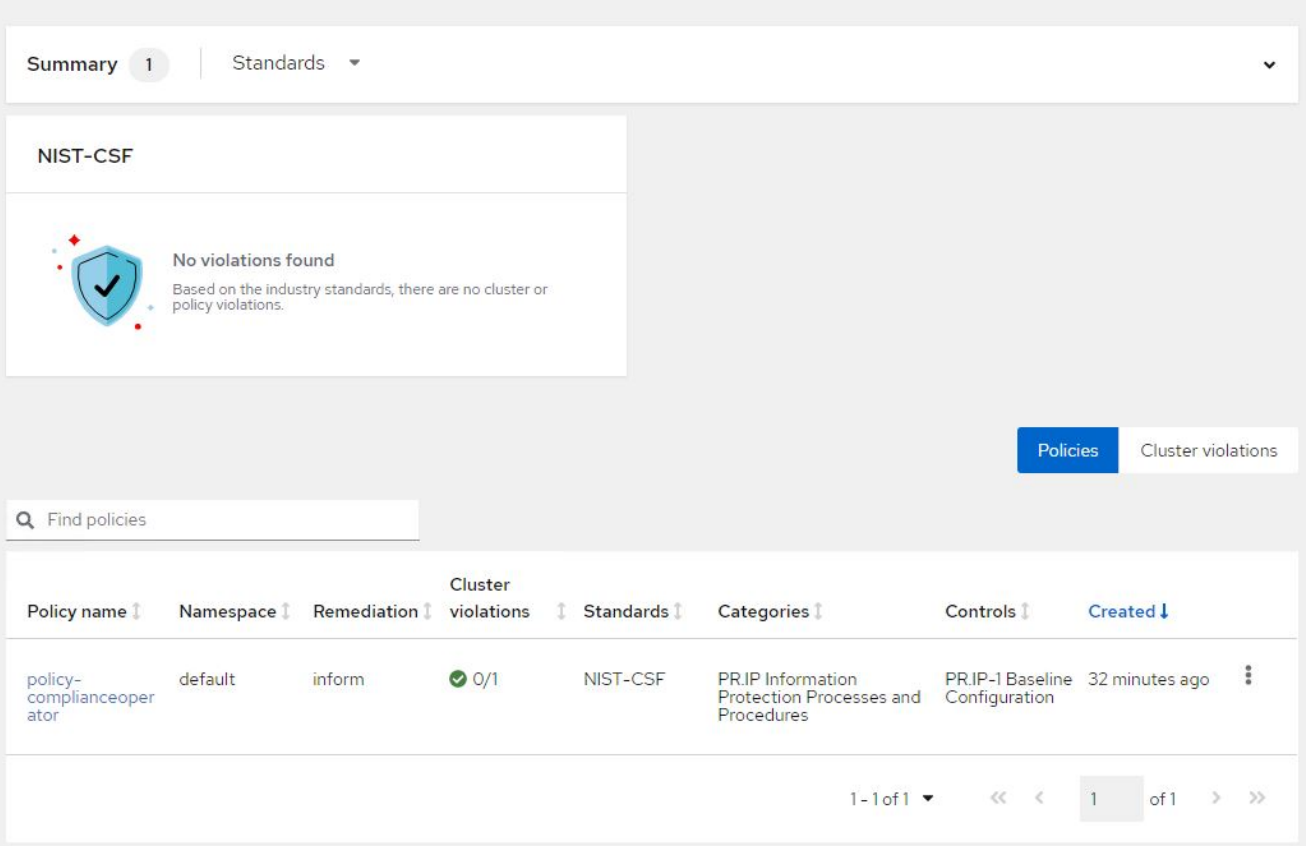

## <span id="page-8-0"></span>**Funzionalità: Gestione avanzata dei cluster per Kubernetes su Red Hat OpenShift con NetApp**

### **Osservabilità**

La gestione avanzata dei cluster per Kubernetes consente di monitorare nodi, pod, applicazioni e carichi di lavoro in tutti i cluster.

1. Accedere a osservare gli ambienti > Panoramica.

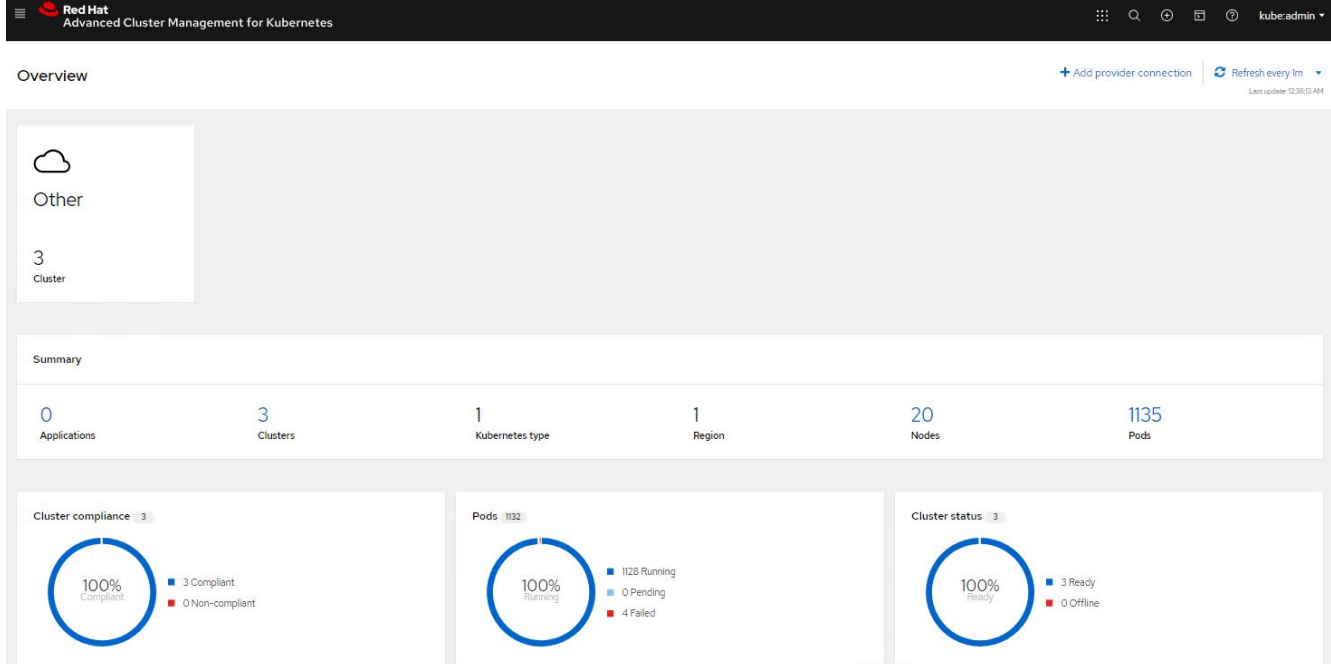

2. Tutti i pod e i carichi di lavoro di tutti i cluster vengono monitorati e ordinati in base a una varietà di filtri. Fare clic su Pod per visualizzare i dati corrispondenti.

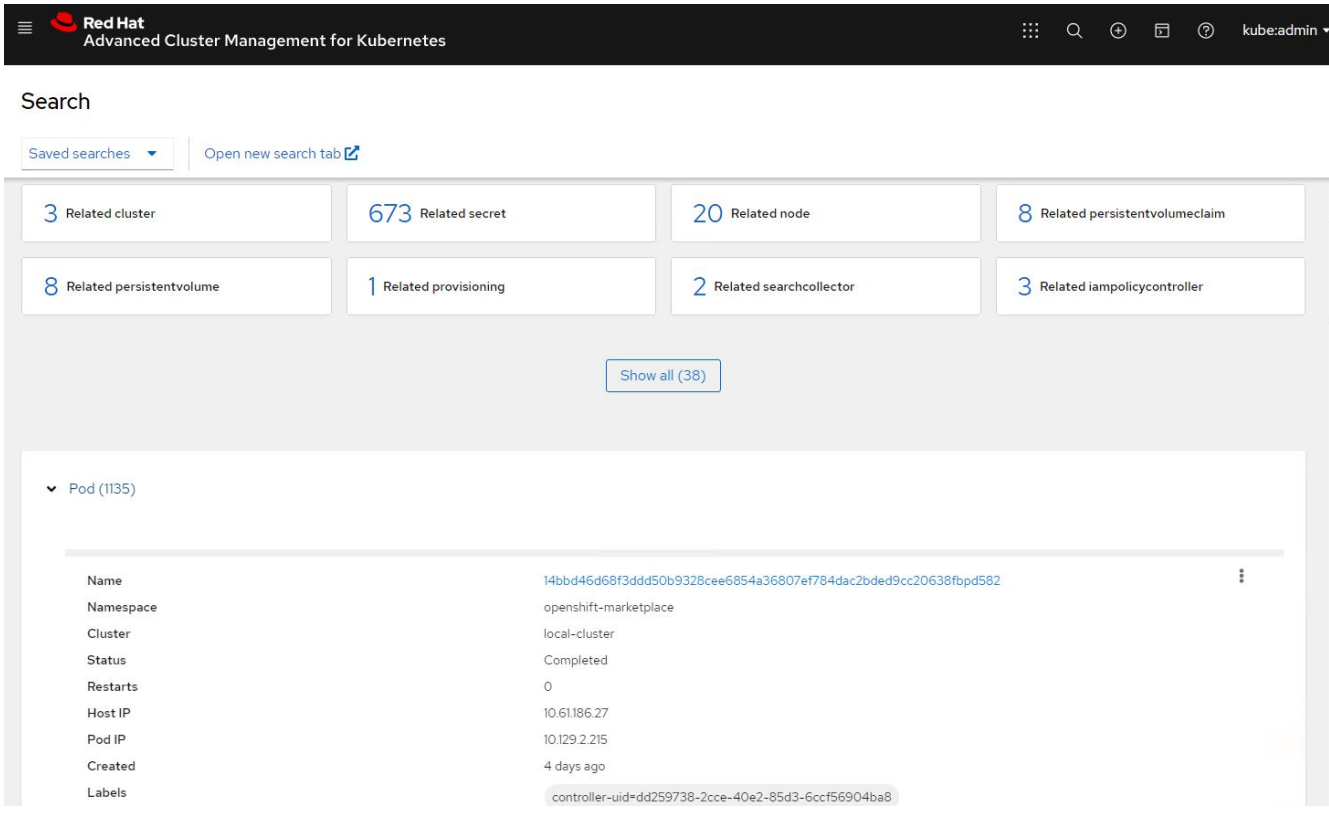

3. Tutti i nodi dei cluster vengono monitorati e analizzati in base a una varietà di punti dati. Fare clic su Nodes (nodi) per ulteriori informazioni sui dettagli corrispondenti.

Search

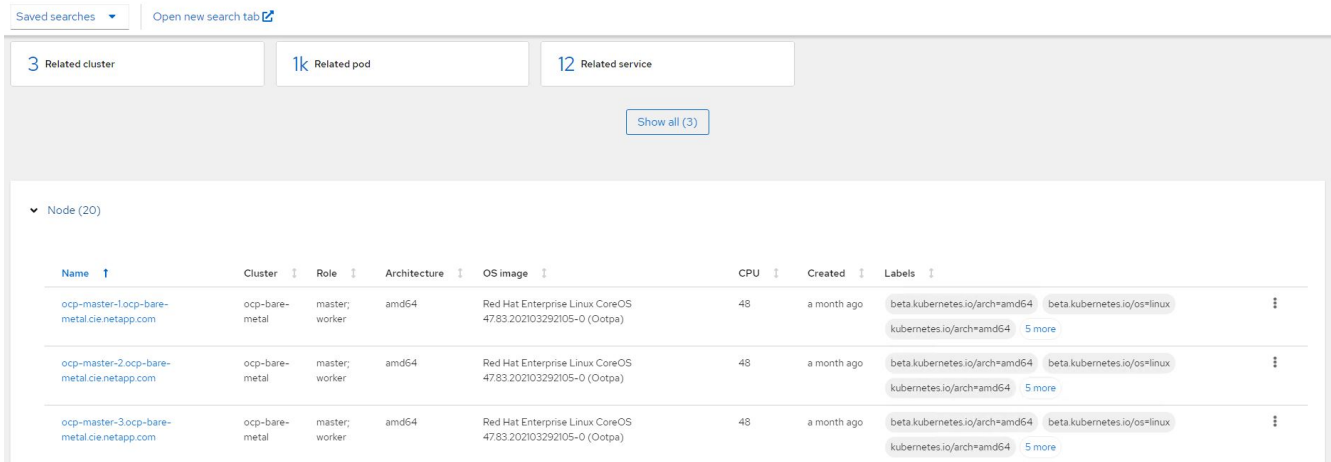

4. Tutti i cluster vengono monitorati e organizzati in base a diverse risorse e parametri del cluster. Fare clic su Clusters (Clusters) per visualizzare i dettagli del cluster.

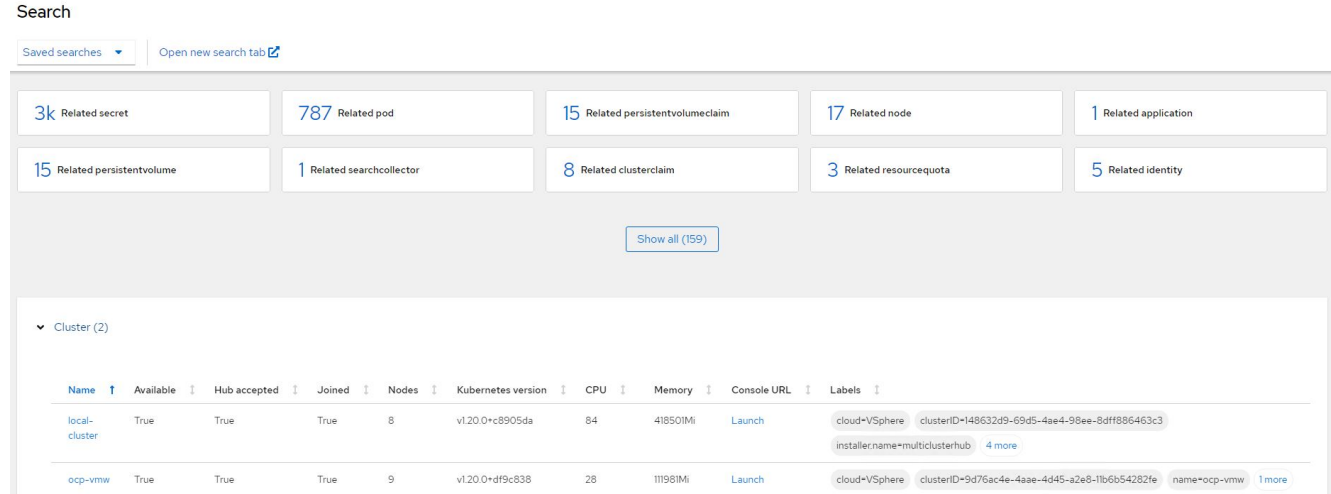

## <span id="page-10-0"></span>**Funzionalità: Gestione avanzata dei cluster per Kubernetes su Red Hat OpenShift con NetApp**

### **Creare risorse su più cluster**

Advanced Cluster Management per Kubernetes consente agli utenti di creare risorse su uno o più cluster gestiti contemporaneamente dalla console. Ad esempio, se si dispone di cluster OpenShift in siti diversi supportati da diversi cluster NetApp ONTAP e si desidera eseguire il provisioning dei PVC in entrambi i siti, è possibile fare clic sul segno (+) nella barra superiore. Quindi selezionare i cluster in cui si desidera creare il PVC, incollare la risorsa YAML e fare clic su Create (Crea).

### Create resource

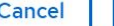

Create

 $\checkmark$ 

Clusters | Select the clusters where the resource(s) will be deployed.

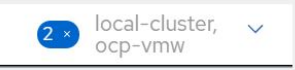

Resource configuration | Enter the configuration manifest for the resource(s).

YAML

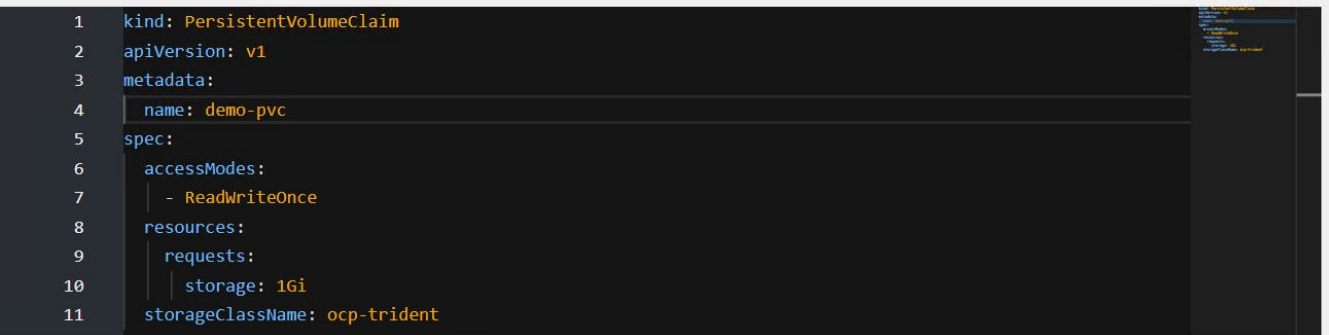

#### **Informazioni sul copyright**

Copyright © 2024 NetApp, Inc. Tutti i diritti riservati. Stampato negli Stati Uniti d'America. Nessuna porzione di questo documento soggetta a copyright può essere riprodotta in qualsiasi formato o mezzo (grafico, elettronico o meccanico, inclusi fotocopie, registrazione, nastri o storage in un sistema elettronico) senza previo consenso scritto da parte del detentore del copyright.

Il software derivato dal materiale sottoposto a copyright di NetApp è soggetto alla seguente licenza e dichiarazione di non responsabilità:

IL PRESENTE SOFTWARE VIENE FORNITO DA NETAPP "COSÌ COM'È" E SENZA QUALSIVOGLIA TIPO DI GARANZIA IMPLICITA O ESPRESSA FRA CUI, A TITOLO ESEMPLIFICATIVO E NON ESAUSTIVO, GARANZIE IMPLICITE DI COMMERCIABILITÀ E IDONEITÀ PER UNO SCOPO SPECIFICO, CHE VENGONO DECLINATE DAL PRESENTE DOCUMENTO. NETAPP NON VERRÀ CONSIDERATA RESPONSABILE IN ALCUN CASO PER QUALSIVOGLIA DANNO DIRETTO, INDIRETTO, ACCIDENTALE, SPECIALE, ESEMPLARE E CONSEQUENZIALE (COMPRESI, A TITOLO ESEMPLIFICATIVO E NON ESAUSTIVO, PROCUREMENT O SOSTITUZIONE DI MERCI O SERVIZI, IMPOSSIBILITÀ DI UTILIZZO O PERDITA DI DATI O PROFITTI OPPURE INTERRUZIONE DELL'ATTIVITÀ AZIENDALE) CAUSATO IN QUALSIVOGLIA MODO O IN RELAZIONE A QUALUNQUE TEORIA DI RESPONSABILITÀ, SIA ESSA CONTRATTUALE, RIGOROSA O DOVUTA A INSOLVENZA (COMPRESA LA NEGLIGENZA O ALTRO) INSORTA IN QUALSIASI MODO ATTRAVERSO L'UTILIZZO DEL PRESENTE SOFTWARE ANCHE IN PRESENZA DI UN PREAVVISO CIRCA L'EVENTUALITÀ DI QUESTO TIPO DI DANNI.

NetApp si riserva il diritto di modificare in qualsiasi momento qualunque prodotto descritto nel presente documento senza fornire alcun preavviso. NetApp non si assume alcuna responsabilità circa l'utilizzo dei prodotti o materiali descritti nel presente documento, con l'eccezione di quanto concordato espressamente e per iscritto da NetApp. L'utilizzo o l'acquisto del presente prodotto non comporta il rilascio di una licenza nell'ambito di un qualche diritto di brevetto, marchio commerciale o altro diritto di proprietà intellettuale di NetApp.

Il prodotto descritto in questa guida può essere protetto da uno o più brevetti degli Stati Uniti, esteri o in attesa di approvazione.

LEGENDA PER I DIRITTI SOTTOPOSTI A LIMITAZIONE: l'utilizzo, la duplicazione o la divulgazione da parte degli enti governativi sono soggetti alle limitazioni indicate nel sottoparagrafo (b)(3) della clausola Rights in Technical Data and Computer Software del DFARS 252.227-7013 (FEB 2014) e FAR 52.227-19 (DIC 2007).

I dati contenuti nel presente documento riguardano un articolo commerciale (secondo la definizione data in FAR 2.101) e sono di proprietà di NetApp, Inc. Tutti i dati tecnici e il software NetApp forniti secondo i termini del presente Contratto sono articoli aventi natura commerciale, sviluppati con finanziamenti esclusivamente privati. Il governo statunitense ha una licenza irrevocabile limitata, non esclusiva, non trasferibile, non cedibile, mondiale, per l'utilizzo dei Dati esclusivamente in connessione con e a supporto di un contratto governativo statunitense in base al quale i Dati sono distribuiti. Con la sola esclusione di quanto indicato nel presente documento, i Dati non possono essere utilizzati, divulgati, riprodotti, modificati, visualizzati o mostrati senza la previa approvazione scritta di NetApp, Inc. I diritti di licenza del governo degli Stati Uniti per il Dipartimento della Difesa sono limitati ai diritti identificati nella clausola DFARS 252.227-7015(b) (FEB 2014).

#### **Informazioni sul marchio commerciale**

NETAPP, il logo NETAPP e i marchi elencati alla pagina<http://www.netapp.com/TM> sono marchi di NetApp, Inc. Gli altri nomi di aziende e prodotti potrebbero essere marchi dei rispettivi proprietari.